# **Snowflake Browser**

Use the Snowflake browser to read sources stored as Snowflake database tables, identify new or existing tables to which to write results, or select or create tables to which to publish job results.

Your Trifacta deployment must be connected to a running instance of Snowflake.

**NOTE:** Integration with Snowflake requires deployment of the Trifacta platform within a customermanaged AWS infrastructure. For more information, see [Enable Snowflake Connections](https://docs.trifacta.com/display/r068/Enable+Snowflake+Connections).

- The Snowflake browser appears when:
	- You select the Snowflake connection to create a dataset. See [Import Data Page](https://docs.trifacta.com/display/r068/Import+Data+Page).
	- You choose to add a publishing location in Snowflake. See [Run Job Page](https://docs.trifacta.com/display/r068/Run+Job+Page).
	- When exporting results, you can choose to write to a Snowflake database. See [Publishing Dialog](https://docs.trifacta.com/display/r068/Publishing+Dialog).
- For more information on interacting with Snowflake, see [Using Snowflake](https://docs.trifacta.com/display/r068/Using+Snowflake).

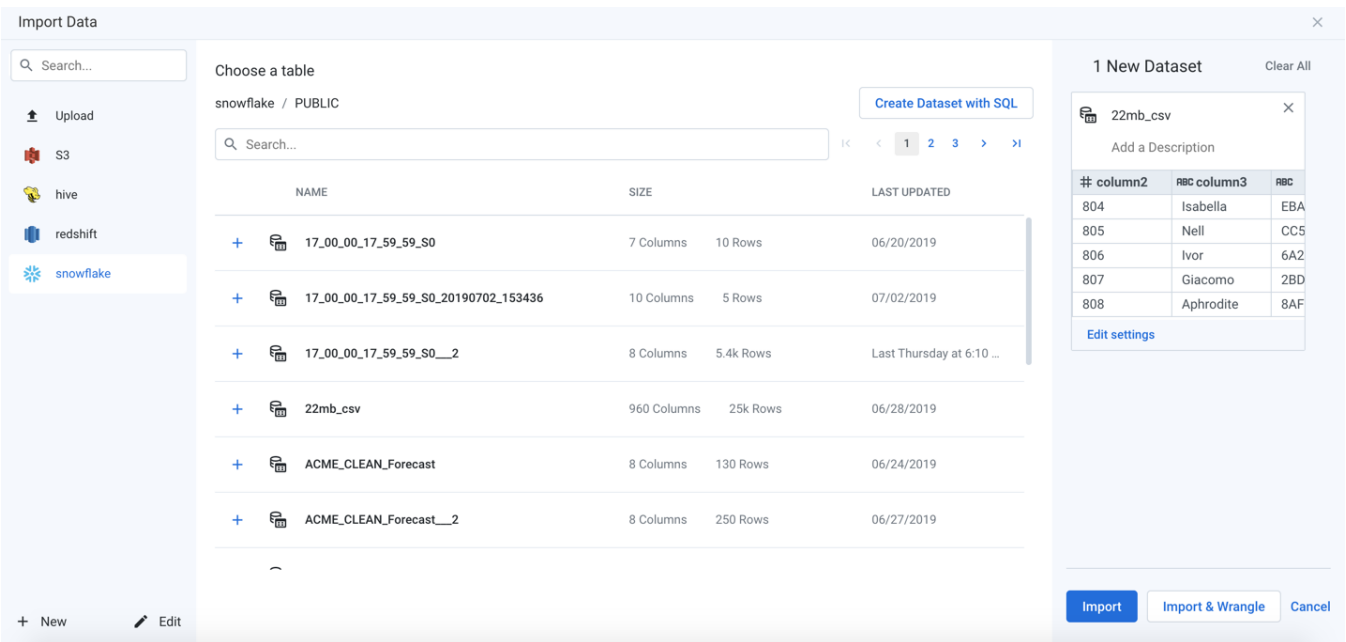

### **Figure: Snowflake Browser**

#### **Browse Snowflake**

Use the links and icons to browse for Snowflake databases, schemas, and tables. When you select a Redshift database, you can select one of the available schema objects. Selecting a schema displays the tables that use that schema.

**NOTE:** Avoid using the Back button on your browser, which exits the Snowflake browser without applying changes to your configuration.

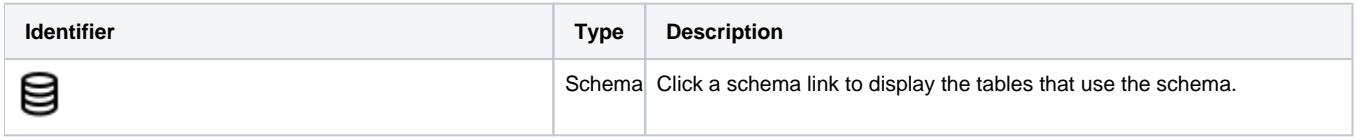

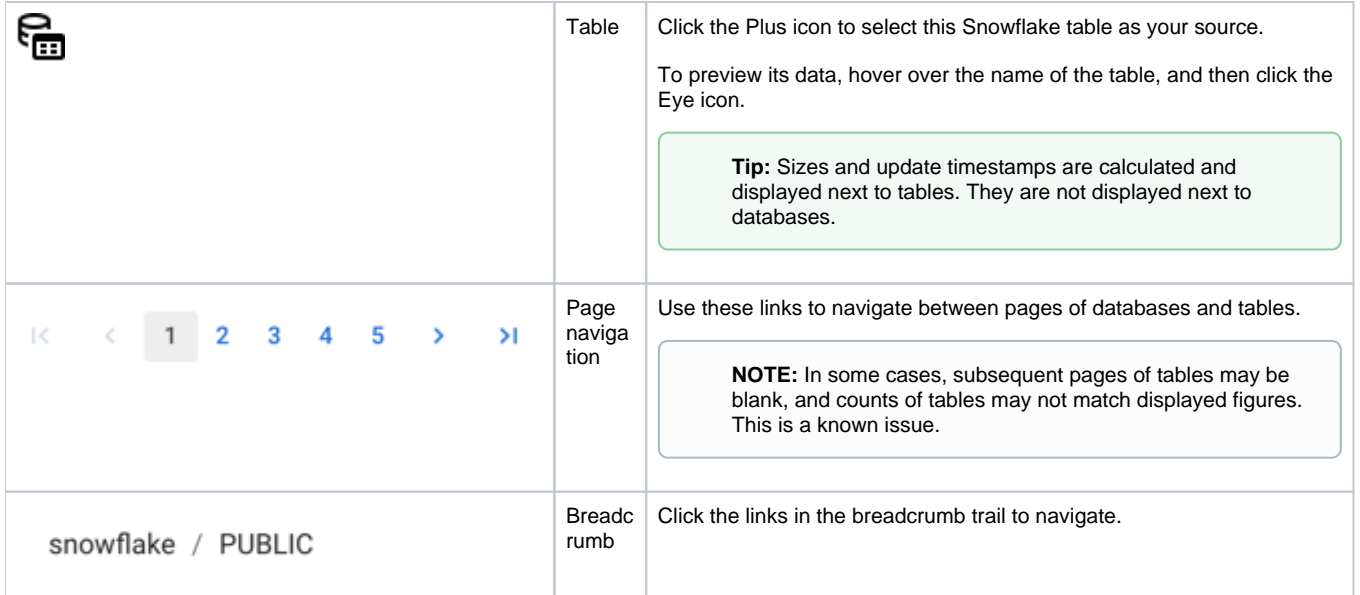

## **Search List**

To filter the list of databases or tables, enter a string in the Search box. The filter is applied as you type and matches anywhere in the name of a currently displayed database or table name.

## **Create Dataset with SQL**

As needed, you can pre-filter the selected table inside the database. By entering a custom SQL statement, you can remove unnecessary data from the dataset that is extracted from the database, which enables faster and more meaningful imports of your database data. See [Create Dataset with SQL](https://docs.trifacta.com/display/r068/Create+Dataset+with+SQL).

For more information, see [Enable Custom SQL Query](https://docs.trifacta.com/display/r068/Enable+Custom+SQL+Query).